\_ FCO 9XXX-O011, ALPHA particle effects causing intermittent errors

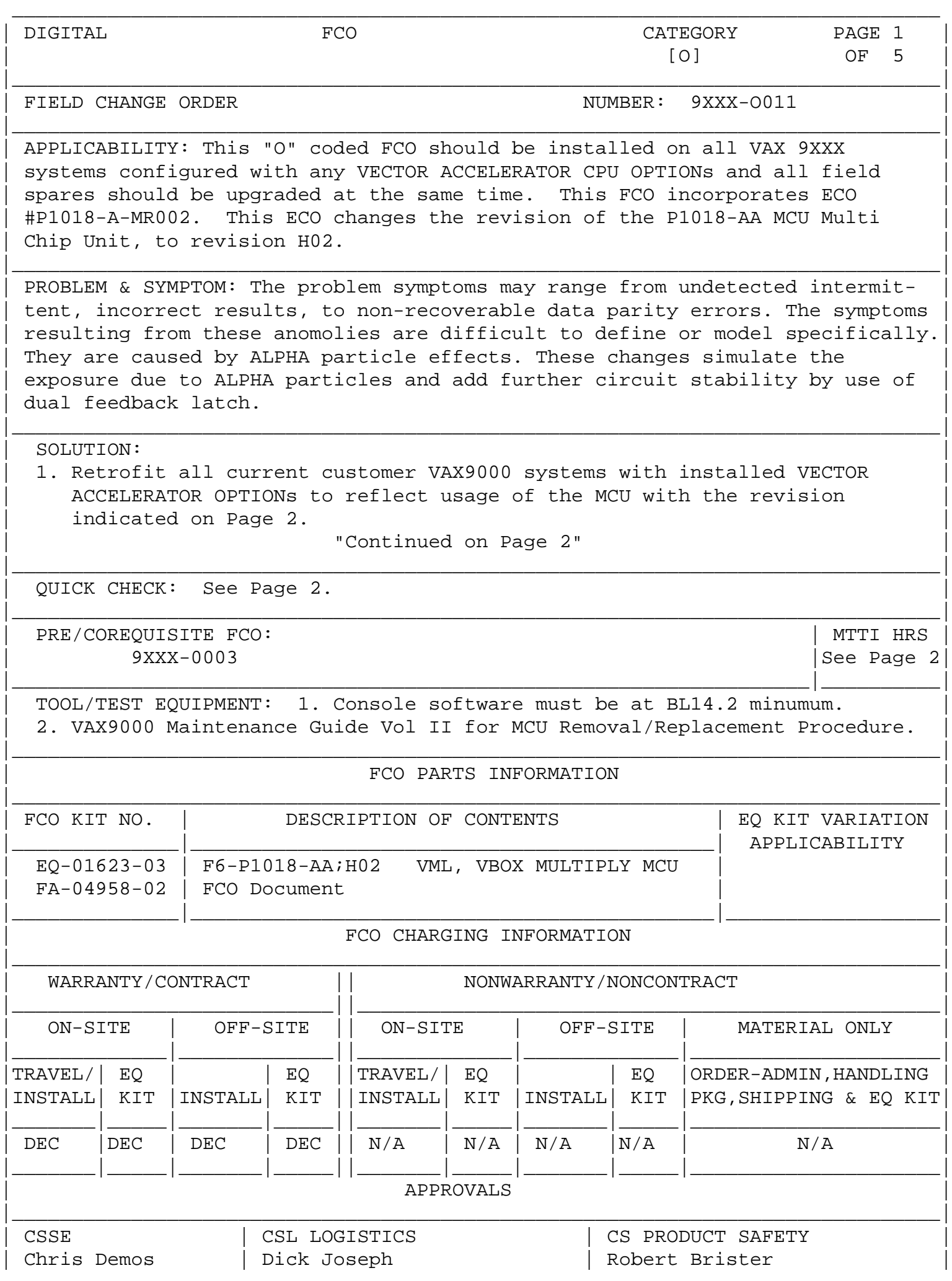

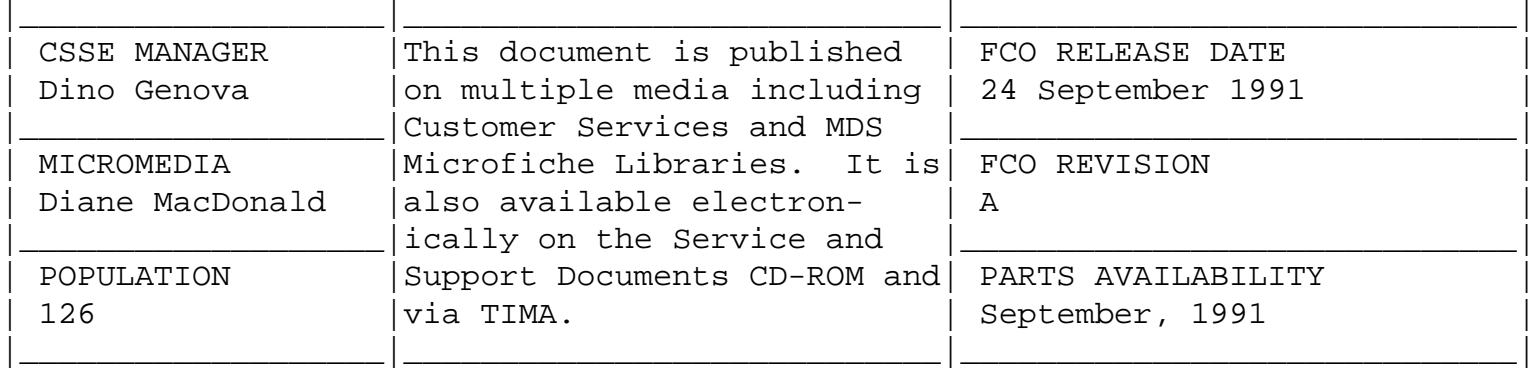

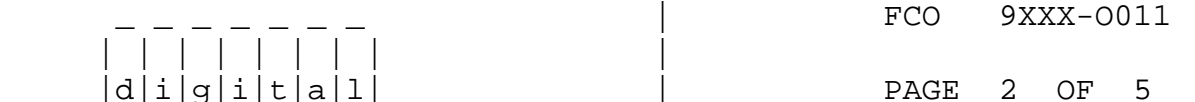

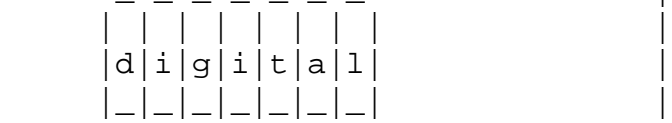

 SOLUTION (Continued) --------------------

|

NOTE: ONLY RETROFIT P1018-AA, VML MCU AT OR BELOW REVISION "F".

\_\_\_\_\_\_\_\_\_\_\_\_\_\_\_\_\_\_\_\_\_\_\_\_\_\_\_\_\_\_\_|\_\_\_\_\_\_\_\_\_\_\_\_\_\_\_\_\_\_\_\_\_\_\_\_\_\_\_\_\_\_\_\_\_\_\_\_\_\_\_\_\_

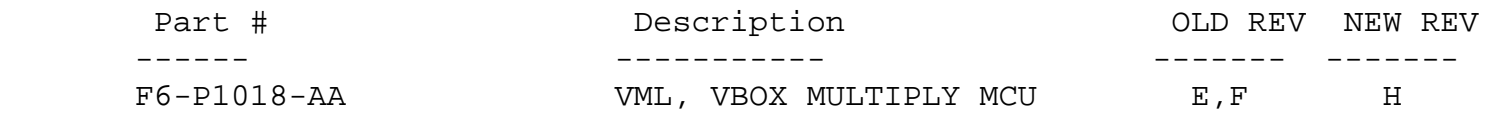

 2. Update logistics spares to reflect the latest revision of VML MCU indicated above.

QUICK CHECK (Continued)

-----------------------

 Look for the following revision on the VML MCU within current VAX9000 customer systems;

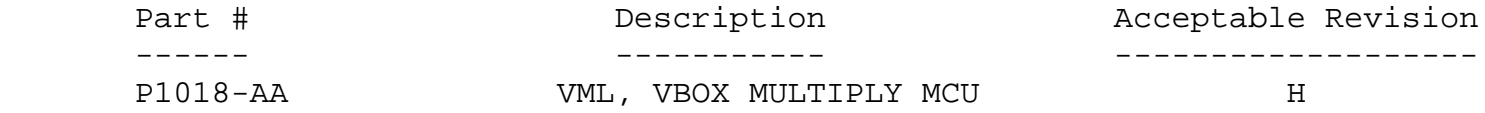

 MTTI (Continued) ---------------- This FCO will take approximately 4.0 Hrs. (includes shutdown, removal, installation, and test time) for a UNI CPU configuration.

Field Installation Synopsis

---------------------------

- 1. Perform Normal Operating System Shutdown Procedures.
- 2. Turn Operator's Console "STARTUP" Switch to "HALT" position.
- 3. Show configuration of MCUs via VAX9000 console within each CPU that exists within system.

>>>SHOW CONFIGURATION/CPU:ALL <CR>

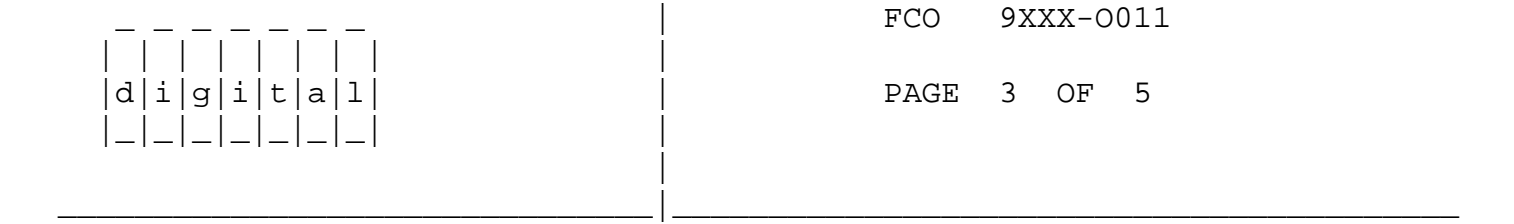

 4. Identify if any of the P1018-AA, VML MCUs are at or below revision "F".

 ----------------------------------------------------------------------- | NOTE: THE FOLLOWING SET OF STEPS ARE TO BE DONE ON EACH CPU | | CONTAINING A VECTOR ACCELERATOR OPTION SEPARATELY, AND NOT | | CONCURRENTLY ACROSS MULTIPLE CPU PLANARS!!!! | -----------------------------------------------------------------------

- 5. Power off the system, disconnect power and lock out the system from AC power source.
- 6. Replace the identified P1018-AA, VML MCU with the P1018-AA revision "H" supplied in the FCO kit # EQ-01623-03.

 ------------------------------------------------------------------ NOTE: REFERENCE THE MCU REMOVAL AND REPLACEMENT PROCEDURE CONTAINED WITHIN THE VAX9000 MAINTENANCE GUIDE.

------------------------------------------------------------------

- 7. Re-connect power and remove all lock out from the system's AC power source.
- 8. Power on the system and wait for the System Initialization to complete.
- 9. Verify that all the CPU Diagnostics run without error.

 ------------------------------------------------------------------------ | NOTE:THE "x" IN THE FOLLOWING COMMAND LINES REPRESENT THE TARGET CPU |

------------------------------------------------------------------------

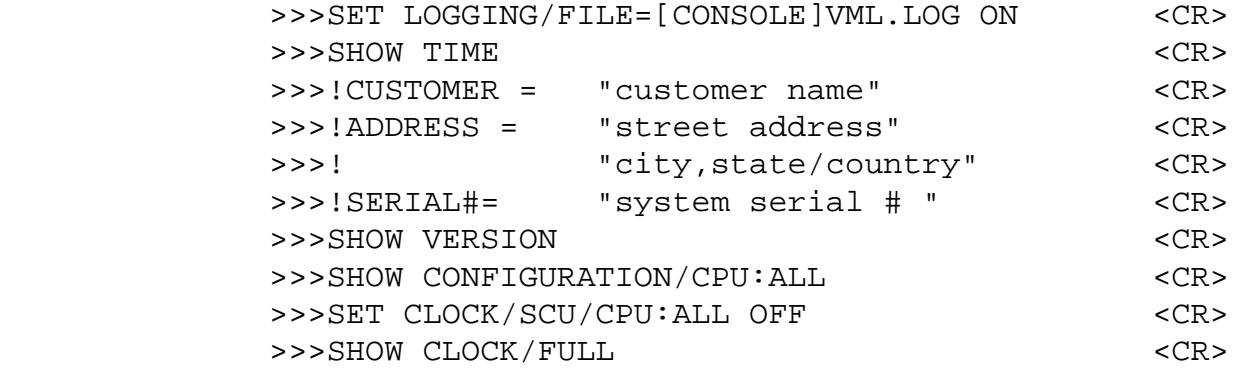

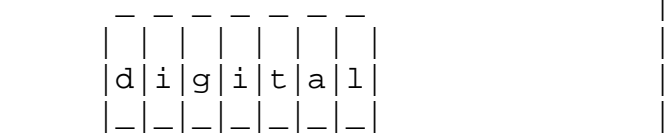

FCO 9XXX-0011

PAGE 4 OF 5

9. (Continued from Page 3)

|

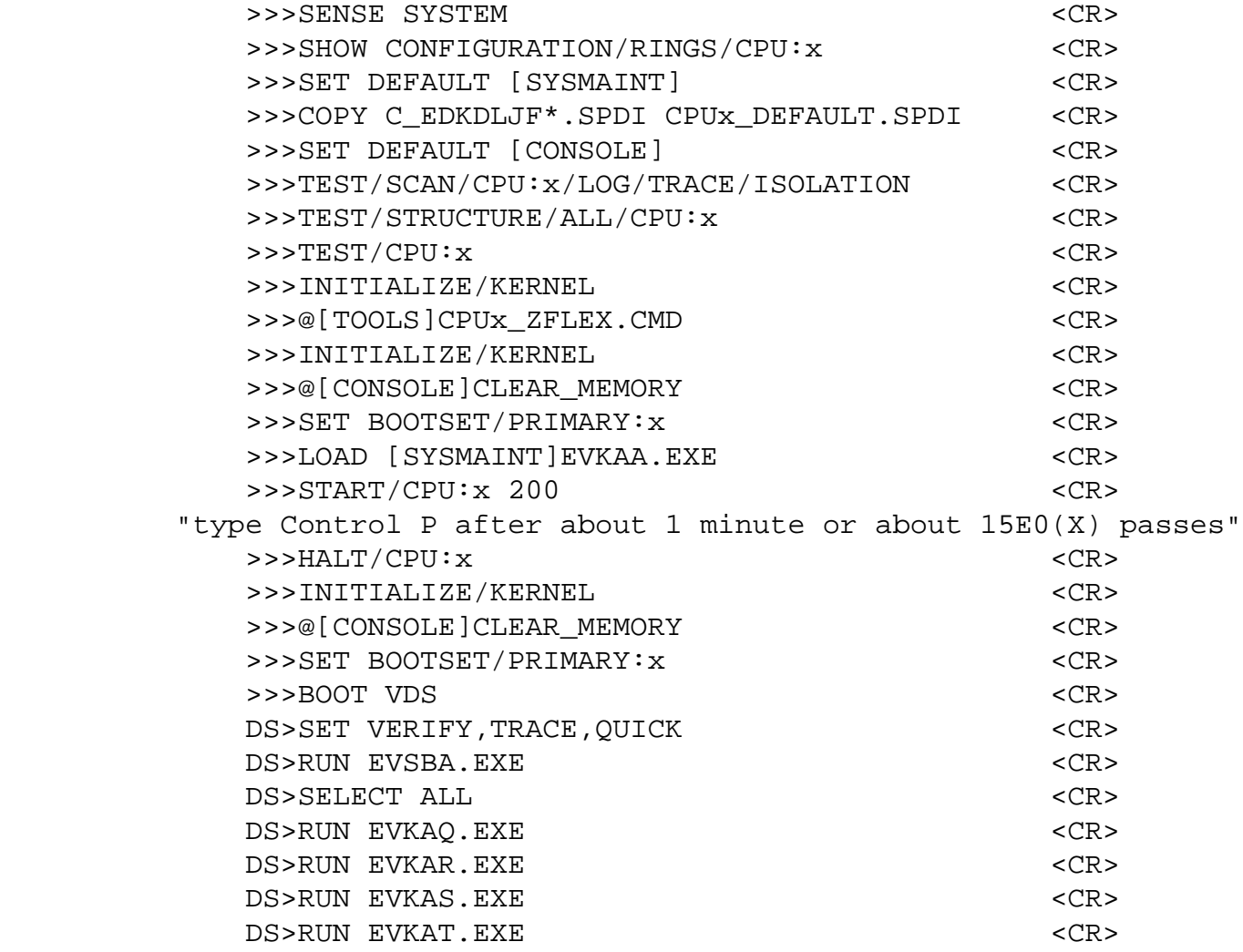

\_\_\_\_\_\_\_\_\_\_\_\_\_\_\_\_\_\_\_\_\_\_\_\_\_\_\_\_\_\_\_|\_\_\_\_\_\_\_\_\_\_\_\_\_\_\_\_\_\_\_\_\_\_\_\_\_\_\_\_\_\_\_\_\_\_\_\_\_\_\_\_\_

 | NOTE: IF YOUR VAX9000 IS RUNNING WITH EBOX MICROCODE VERSION | A338 OR HIGHER, IGNORE THE ERROR REPORTED WHEN RUNNING EVKAT. EXE, TEST 25, SUBTEST 1, HALT ON ERROR AT PC 00009718 | (HEXADECIMAL). THIS IS DUE TO A KNOWN "EVKAT.EXE" DIAGNOSTIC | DEFICIENCY AND MICROCODE VERSIONS A338 OR HIGHER.

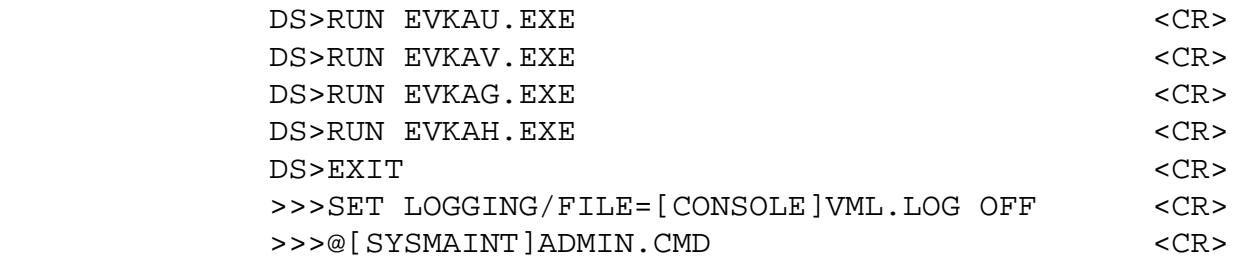

.\_\_\_\_\_\_\_\_\_\_\_\_\_\_\_\_\_\_\_\_\_\_\_\_\_\_\_\_\_\_\_\_\_\_\_\_\_\_\_\_\_\_\_\_\_\_\_\_\_\_\_\_\_\_\_\_\_\_\_\_\_\_\_\_\_\_.

!\_\_\_\_\_\_\_\_\_\_\_\_\_\_\_\_\_\_\_\_\_\_\_\_\_\_\_\_\_\_\_\_\_\_\_\_\_\_\_\_\_\_\_\_\_\_\_\_\_\_\_\_\_\_\_\_\_\_\_\_\_\_\_\_\_\_!

 ------------------------------------------------------------------------ | NOTE::WHEN ADMIN.CMD PROMPTS FOR A "REASON CODE" ENTER "O" THEN | ENTER "FCO 9XXX-0011" .

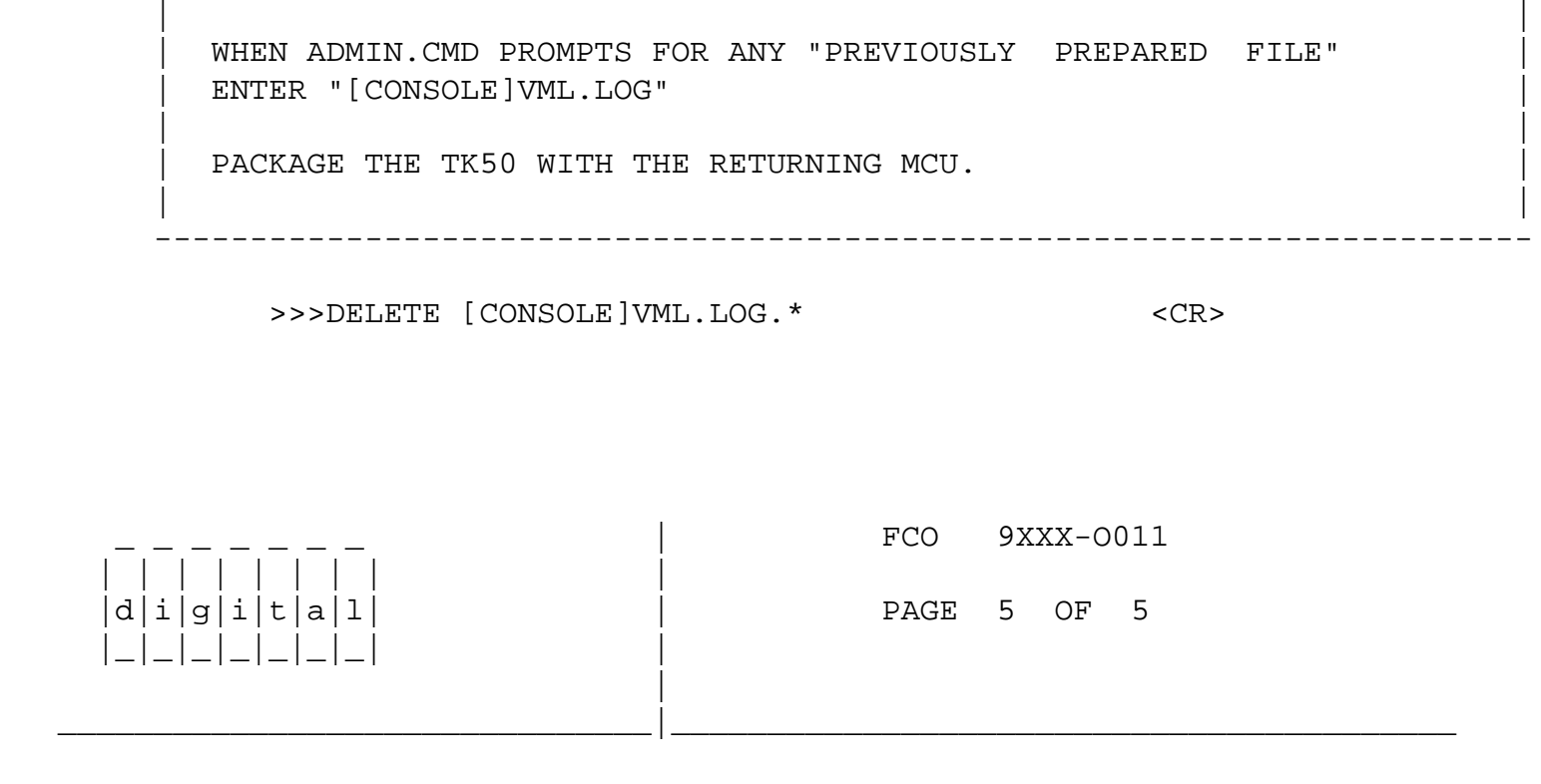

## $\blacksquare$  NOTE:

IF THIS FCO NEEDS TO BE DONE TO AN ADDITIONAL CPU, DUE TO MULTI-PLE VECTOR ACCELERATOR OPTIONS INSTALLED WITHIN THE SYSTEM, REPEAT STEPS STARTING WITH STEP # 5. ------------------------------------------------------------------------

------------------------------------------------------------------------

10. Initialize system.

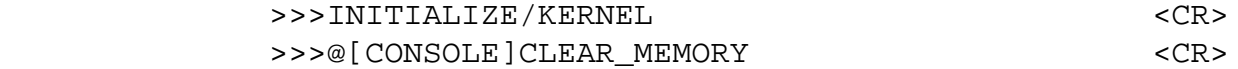

- 11. Perform Normal Operating System Boot Procedures.
- 12. Check the console error log.

**LARS** 

 13. Complete site management guide and report this FCO activity on the LARS form in the "Fail Area/Module/FCO/Comments" column as follows: FCO 9XXX-O011

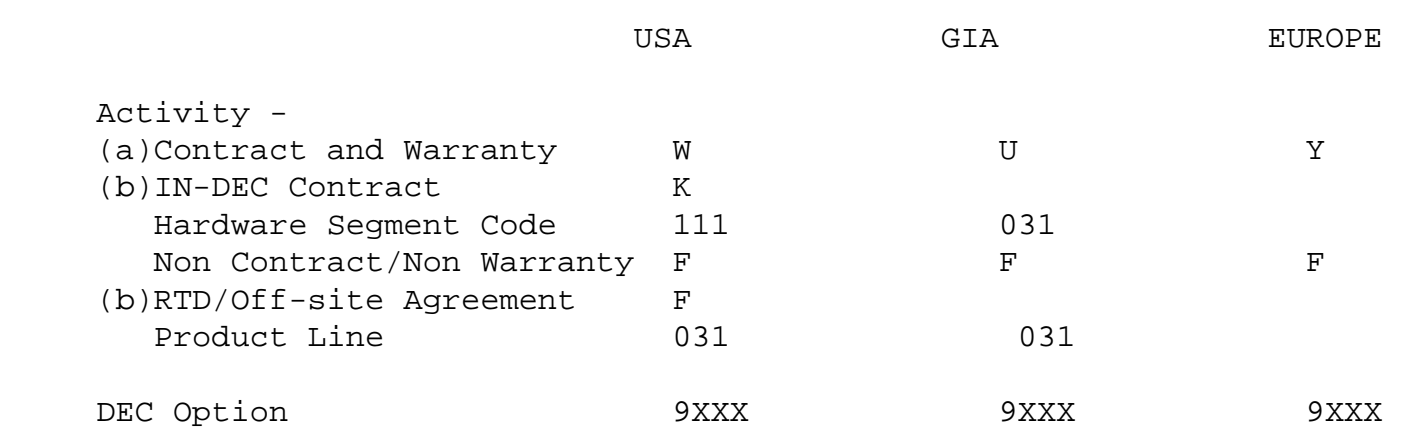

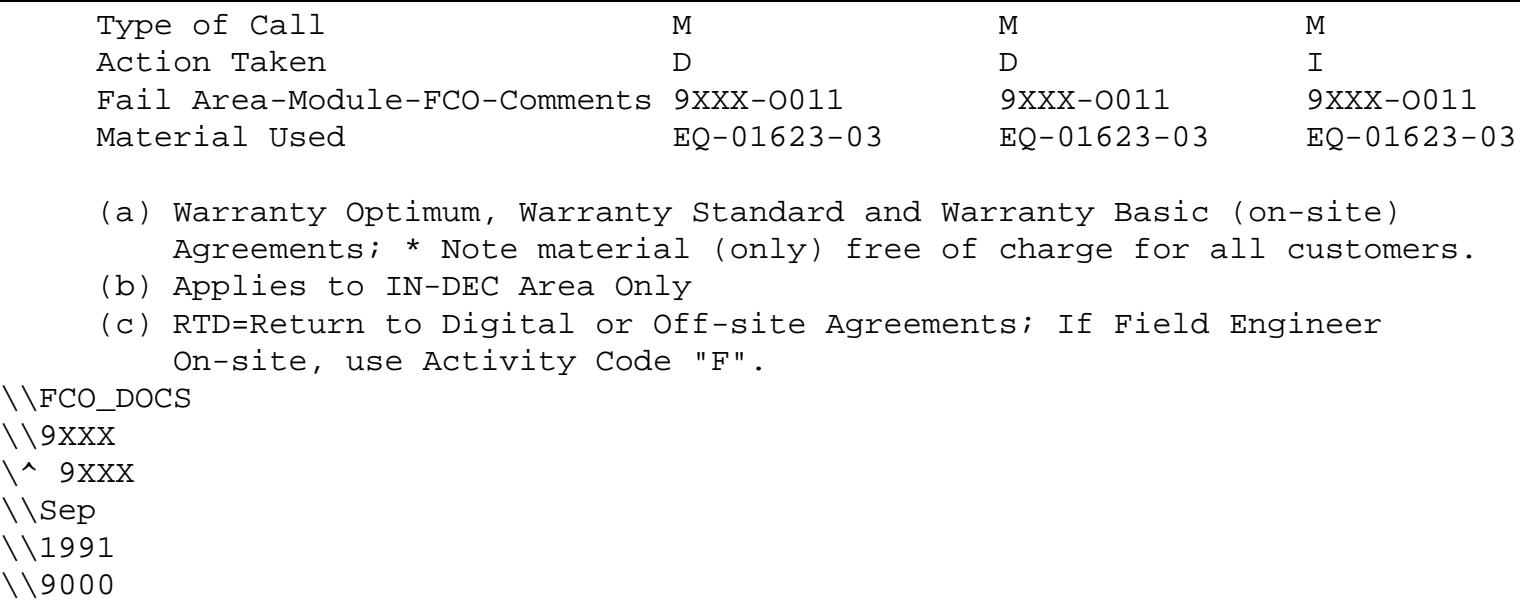